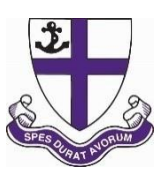

## **Seesaw Consent for Preparatory Pupils**

Welcome to our online learning platform, Seesaw. We use this platform in a variety of ways each academic year including enhancing the curriculum creatively and for homework.

Seesaw provides a safe digital learning journal for your child to document their work or homework to show what they are doing and teachers will provide feedback for the work they do. All communication through Seesaw is approved by the teacher via the 'Class App' only, to ensure that all users are using the platform responsibly.

In advance of setting up Seesaw for your child we require your consent so we are GDPR compliant.

## **How does Seesaw work?**

Seesaw gives pupils a place to communicate an understanding of their learning, be creative and learn how to use technology in a safe online environment.

Each pupil will have their own journal set up in their 'Class' and they will be able to add things to it, like photos, videos, drawings, or notes. Pupils can import directly from popular apps, like Google apps and Pic- Collage, into Seesaw. Seesaw allows us to share a range of files (jpg, png, mov, mp4, pdf, etc) that may be larger than our emails would allow. This will be of enormous benefit for assessments, feedback, support and a range of other tasks.

Children will need to have access to a PC, and/or laptop/tablet device, along with the facility to print activities where required. The Seesaw Class App can be downloaded directly onto iPads, which offers a very user-friendly format for the children.

## **How do I access Seesaw?**

- On a computer (must be using a Chrome or Firefox browser) or Chromebook at [https://web.seesaw.me](https://eu-west-1.protection.sophos.com/?d=seesaw.me&u=aHR0cHM6Ly93ZWIuc2Vlc2F3Lm1l&i=NTdmMjA2YWY1NWNhMTQwZmEyMzU0MTU2&t=NUx0Y09FbCs0cElMSmVTeXFMdkU2dWl0aHhTTFNJVzJ5b2dBNy9tcll3ST0=&h=d04974a71a384d248cff6d2dd10adb87)
- iOS device (iPad, iPhone) by downloading the Seesaw 'Class' app.
- Kindle Fire by downloading the Seesaw 'Class' app.

Children will access Seesaw and their online journal via a unique 16 digit personal code. These will be sent home early in the Autumn Term in your child's school diary.

## **How Do Pupils Use Their Home Learning Code?**

- Go to [https://app.seesaw.me](https://eu-west-1.protection.sophos.com/?d=seesaw.me&u=aHR0cHM6Ly9hcHAuc2Vlc2F3Lm1l&i=NTdmMjA2YWY1NWNhMTQwZmEyMzU0MTU2&t=UFlYamhYTnFjNTdqUkpPWkdNTEdyS0cvcG5BUCt3cEpES0pMUlFWNTRFZz0=&h=d04974a71a384d248cff6d2dd10adb87) on a computer in Chrome or Firefox browser. Or install the Seesaw Class App on an iOS and Android device.
- Tap "I'm a Student".
- Type in their text code to access their Seesaw account.

For school to use Seesaw as a platform for your child's learning journey please complete the consent form on the Engage Parent Portal.